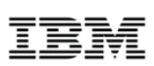

# **Data Migration Customer Experiences with Linux on System z**

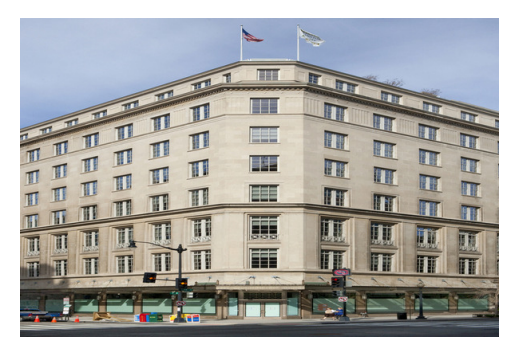

**David Simpson** - Oracle Technical Specialist, IBM (simpson.dave@us.ibm.com)

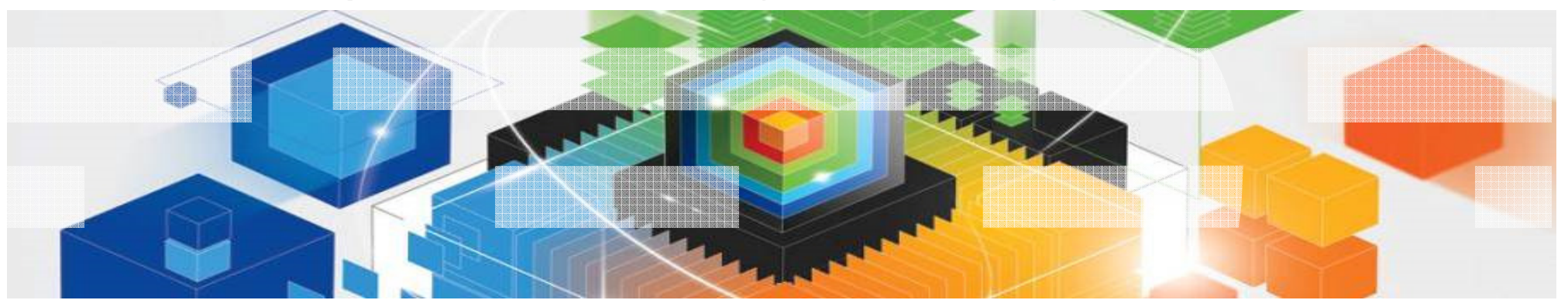

- For IBM can be found at http://www.ibm.com/legal/us/en/copytrade.shtml
- For Oracle can be found at http://www.oracle.com/us/legal/index.html
- Any performance results/observations in this presentation are purely for education and planning purposes. No Test results should be construed as indicative of any particular customer workload or benchmark result.

#### Oracle Database Standard Edition 2 (SE2) starting with V12.1.0.2

#### Is Oracle DB SE2 the right solution for your Oracle database requirements?

- П Reference Oracle's website https://www.oracle.com/database/standard-edition-two/index.html
- П Reference the Oracle Feature Availability by Edition whitepaper for details on available featuresSE2 is licensed by the CPU socket, not per core as Enterprise Edition
- ٠ Oracle counts each CPU chip with an activated core as a socket
- ٠ The number of sockets/chips eligible is two
- Г If any core is activated on a chip, it requires a SE2 socket license

lBM z13s Model N10 & Rockhopper Model L10 have 2 processor chips meeting the SE2 2 socket limitation

- The IBM z13s Model N20 & Rockhopper Model L20 have a minimum of 4 processor chips and do not meet the SE2 2 socket limitation
- Π If the z13s N10 or Rockhopper L10 models are upgraded to the z13s N20 or Rockhopper L20 models they will no longer comply to the 2 socket limitation

When RAC feature is used with SE2, eligibility is determined by the total number of chips in the cluster, not the individual system and limited to a maximum of two chips (sockets)

- Running RAC across multiple LPARs on the same machine is allowed, but not allowed across multiple physical machines (CECs) -
	- The number of chips across the LPARS on a single server would not exceed two
	- The total number of chips across multiple physical machines would exceed two

### Migrating To Oracle with Oracle SQL Developer

- SQL Developer is a supported product, for all customers with Oracle Database Support.
- Enables you to migrate a database, including the triggers, schema objects, and stored procedures, to an Oracle 12c Database using a drag and drop process.
- Migrate from SYBASE, MSSQL to Oracle 12c

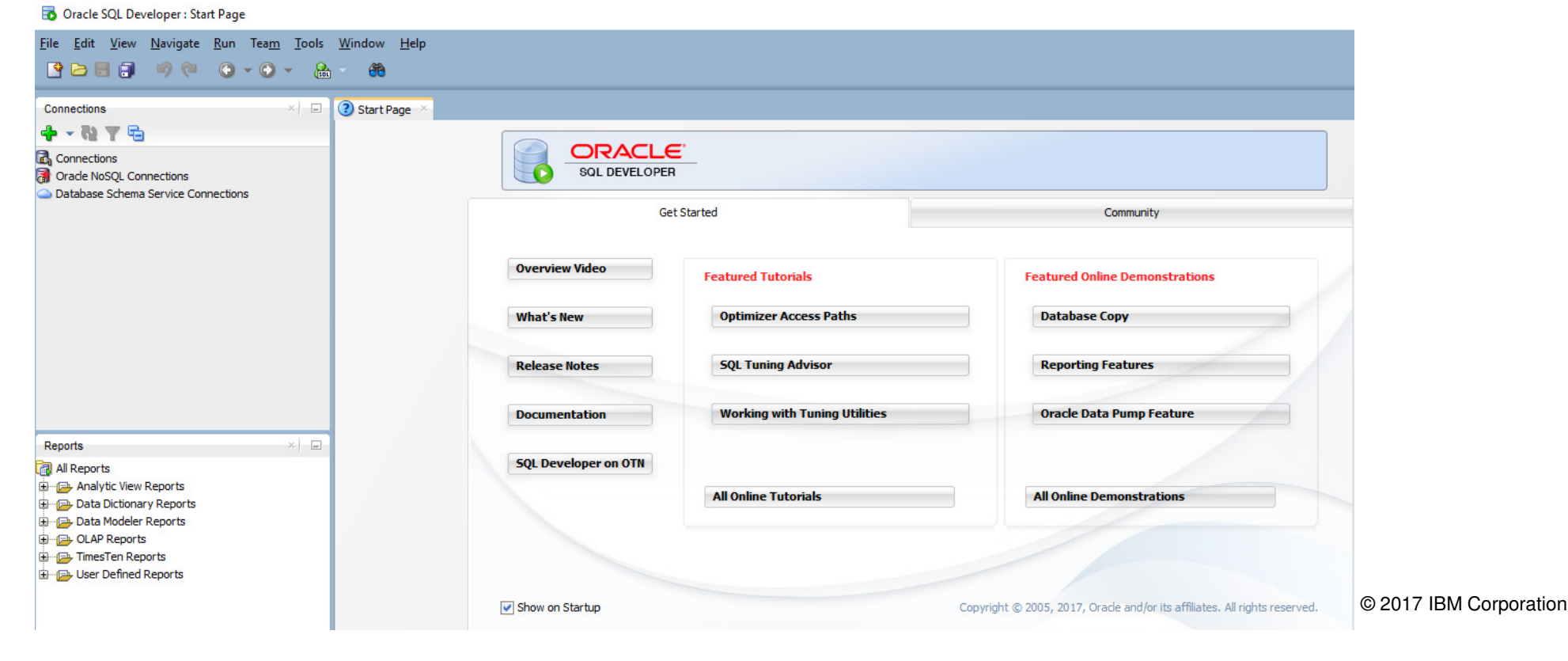

### **Migration Approaches**

Upgrade Preparation / Pre-requisites

Oracle Data Pump

Transportable Database

Transportable Tablespace

RMAN Backupset Migration

Replication (GoldenGate/IBM Migration Factory (Xen)

### Start Planning for Oracle 12.1.0.2/12.2.0.1 Upgrade – preupgrd.sql

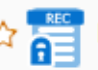

#### $\hat{V}$  **ALCOCO 24732075: DATABASE PATCH SET UPDATE 11.2.0.4.170418**

Last Apr 18, 2017 2:08 PM (1+ Updated month ago)

Product Oracle Database - Enterprise Edition  $(More...)$ Release Oracle 11.2.0.4.0 Platform IBM: Linux on System z

Size 105.9 MB Download Access Software Classification Security Patch Tag All Database

#### **Recommendations / Certifications**

Recommended for Oracle Database 11.2.0.4.0

- Latest PSU included are the latest **preupgrd.sql** with **utluppkg.sql** scripts for 12c upgrades!
- $\;\textcolor{red}{\bullet}\;$  Pre-Upgrade utility provides a list of items which should be reviewed prior to the actual upgrade.
- **4 years newer than the original version you get with a fresh install of Oracle 12.1.0.2!**
- **MOS: How to Download and Run Oracle's Database Pre-Upgrade Utility (Doc ID 884522.1)**
	- Shared\_pool\_size has gone from 472M to 660M for non-CDB.
	- Memory\_target algorithm more robust
	- added pga\_aggregate\_target to its sizing.
	- Container Database sizing also included.
- **6Source: Oracle Mike Dietrich's Blog: https://blogs.oracle.com/UPGRADE/entry/oracle\_april\_2016\_psu\_and**

## Oracle Data pump **Export** Recommendations

■ Exclude statistics on Export

expdp userid=xxx/xxx full=y **EXCLUDE=STATISTICS** directory=DBDIR dumpfile=expApr15\_%U.dmp parallel=4 logfile=ex\_Apr15.log

- If using Transportable Tablespaces you need to use **EXCLUDE=TABLE\_STATISTICS,INDEX\_STATISTICS**
- Consider exporting statistics to a table then migrating the statistics table, to speed up migration time.

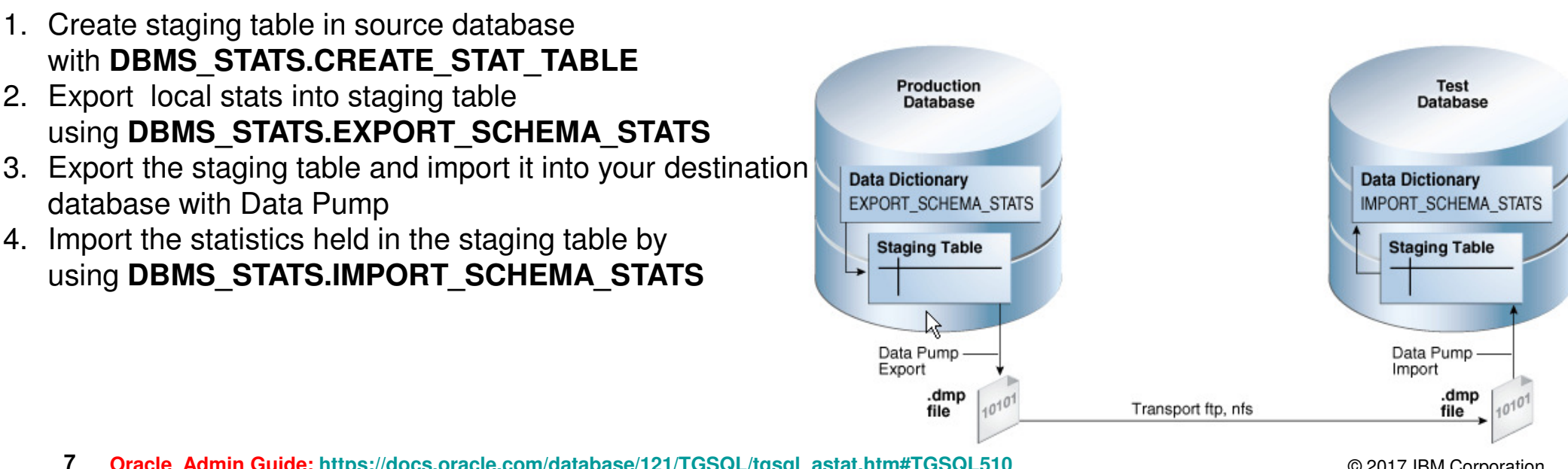

**Oracle Admin Guide: https://docs.oracle.com/database/121/TGSQL/tgsql\_astat.htm#TGSQL510**

### Oracle Data pump **Import** Recommendations

- Datapump import can take a really long time, when importing STATISTICS consuming large amount of TEMP (sorting) tablespace.
	- If Datapump Statistics were not excluded on export you can try and exclude on import with: **EXCLUDE=TABLE\_STATISTICS,INDEX\_STATISTICS**
	- EXCLUDE=STATISTICS Or EXCLUDE=INDEX\_STATISTICS During Datapump Import Still Analyzes The Indexes (MOS ID**: 793585.1**) Use **alter system set "\_optimizer\_compute\_index\_stats" =FALSE;**
- Large Package Bodies Bug **<sup>16018315</sup>** (fixed in 11.2.0.4, 12.1.0.2)
	- 11.2.0.3: 22179 seconds
	- 11.2.0.4/12.1.0.2: 2810 seconds
- Watch parallelization parameters when moving from a system with many CPU cores to fewer.

**Hat Tip: http://www.oraclebuffer.com/oracle/why-datapump-import-impdp-is-not-ignoring-index-statistics/**

# Import Performance

 Apply patch for bug **<sup>21539301</sup>Old behavior: build one index at a time with PARALLEL n keyword**

**New behavior: build n indexes at a time, each without parallelism**

**12.1.0.2.0 without patch:** 

• PARALLEL=4: **5681** seconds (total import 4:14:23)

#### **12.1.0.2.3 with patch:**

- PARALLEL=4: **1308** seconds (total import 2:38:29)
- PARALLEL=8: **719** seconds (total import2:03:11)
- PARALLEL=32: **<sup>347</sup>** seconds (total import 1:44:41)

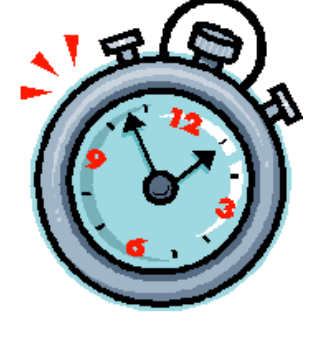

### Import Performance Results

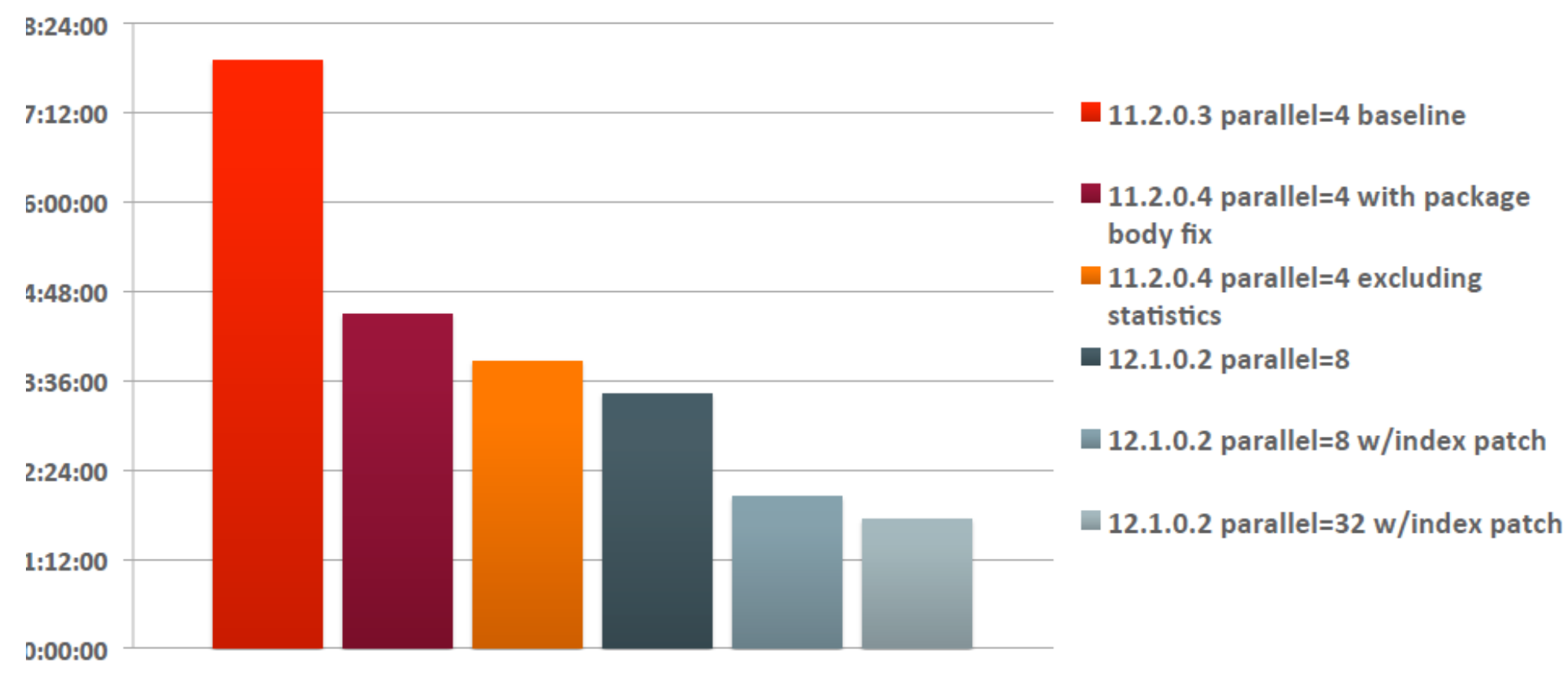

#### **Import Time Improves, Step by Step**

**10**

- New feature in 12c: impdp ... **transform=disable\_archive\_logging:y** (disables logging for import) – Apply patch for bug **20778442**
- **If wanting to upgrade a database to 12c from 11.2.0.4 use the VERSION=12 export Parameter**

Overview of Data Pump dumpfile set file versions.

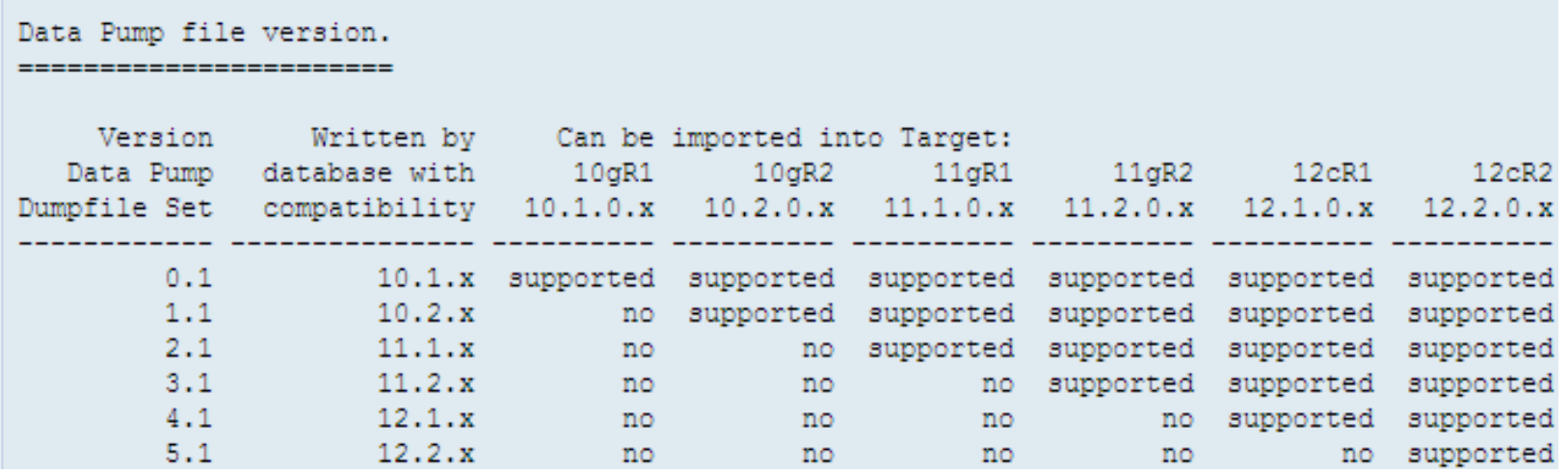

- **Cross-Platform Database Migration (across same endian) using RMAN Transportable Database (Doc ID 1401921.1)**
- Use this option, if downtime is minimal and if your migrating a database with the same Endian (binary) format.
- Only datafiles that contain undo data require conversion including all datafiles beloging to SYSTEM tablespace and all UNDO tablespaces.
- Can mount ASM LUNs of the same endian format temporarily in order to use RMAN Copy utility to the target (new) SAN Luns/storage.
- Can be used to Upgrade a database, but sure to use **startup upgrade** option or else you might have to redo the RMAN copy step.
- **■** Using SAN snapshots you can repeat & test this process multiple times.

### Large Endian to Linux on System z– Customer Experience

- ■ Discovery of SAN LUNs – took us a bit longer than expected...
	- Multipath.conf setup with new LUNs were excluded.
		- Require explicitly to be added to multipath.conf and then restarted.
	- Source system LUNs were defined various partition offsets for alignment reasons.
		- For migration purposes, modify the /etc/udev/rules.d./99-oracle-udev.rules file to account for all partitions.
	- Oracle REDO logs created with 512 byte sector did not work with zLinux(use open resetlogs with 4096 sector size).
	- ALTER SYSTEM SET "\_DISK\_SECTOR\_SIZE\_OVERRIDE"="TRUE"; was needed with Linux on System z to mount 512 byte sector ASM disk group from Solaris.

## Large Endian (Source) to Linux on System z Steps (1):

#### **Large Endian Source system Oracle 11.2.0.4 -> 12.1.0.2 Pre-DB Upgrade Steps:**

**1)** Download from Oracle support "How to Download and Run Oracle's Database Pre-Upgrade Utility (Doc ID **884522.1**)"

#### **preupgrade\_12.1.0.2.0\_15\_lf.zip**(**12.1.0.2**)

**2)** Unzip and run the preupgrd.sql script and review the preupgrade.log for any issues such as size of tablespaces, or Oracle parameters

#### **sqlplus / as sysdba @preupgrd.sql**

**3)** Review and run any recommendations at a suitable time period e.g.

#### **EXECUTE dbms\_stats.gather\_dictionary\_stats;purge dba\_recyclebin;**

- **4)** Run pre-migration check scripts:
	- **e.g. select count(1) from dba\_objects where status='INVALID';**

**5)** Verify Time Zone level (Doc ID 1585343.1)

SQL> **select \* from v\$timezone\_file; <sup>14</sup>**

### Large Endian (Source) to Linux on System z Steps (2):

**1)** Backup control file to trace:

#### **alter database backup control file to trace as '/tmp/control.sql' resetlogs;**

**2)** Create a server parameter file from the spfile and copy the parameter file to zLinux system with  $\cdot$ copy command:

#### **create pfile='initpfile\_SOURCE.ora' from spfile;**

#### **3)** Verify files requiring conversion:

**spool /tmp/convert.lstset pagesize 9999set linesize 132 select FILE\_NAME "Datafiles requiring Conversion" from DBA\_DATA\_FILES** where TABLESPACE\_NAME in (select distinct TABLESPACE\_NAME from DBA\_ROLLBACK\_SEGS);

#### **4)** Gather data file names requiring conversion:

**spool /tmp/noconvert.lstset pagesize 9999set linesize 132 column file\_name format a70 select FILE\_NAME "Datafiles NO Conversion" from DBA\_DATA\_FILES where TABLESPACE\_NAME NOT in (select distinct TABLESPACE\_NAME from DBA\_ROLLBACK\_SEGS);**

© 2017 IBM Corporation

**15**

## Large Endian (Source) to Linux on System z Steps (2):

#### **5)** Check for any external datapump directories that require setup on target system:

**spool /tmp/datapump.lst column directory\_path format a50 column directory\_name format a25set linesize 200 set pagesize 9999set serveroutput on;**

**declare x boolean; begin x := dbms\_tdb.check\_external; end;/select directory\_name, directory\_path from dba\_directories;**

#### **6)** Review disk space requirements (As Oracle ASM user):

**spool /tmp/asmdisk.lstset linesize 200 set pagesize 9999 column name format a25select name, total\_mb, free\_mb, state from v\$asm\_diskgroup;**

#### **7)** Copy any DB/Instance specific files to target server

**tnsnames.ora, listener.ora, sqlnet.ora, /tmp/convert.lst, /tmp/noconvert.lst, /tmpdatapump.lstCopy controlfile (/tmp/upgrade/control.sql) to Linux on z system /tmpCopy \$ORACLE\_HOME/dbs/'initpfile\_SOURCE.ora (Source) to \$ORACLE\_HOME/dbs/initTARGET.ora (Linux on z)** 

© 2017 IBM Corporation

**16**

#### **Target Linux on System z - 11.2.0.4 -> 12.1.0.2 DB Pre-Migration Steps:**

#### 1) **Install and Patch (latest PSU) Oracle 12.1.0.2 Grid & DB code on zLinux box:**

Configure ASM with +DATANEW and +FRA ASM disk groups on new storage.

#### **2) Make required changes to in \$ORACLE\_HOME/dbs/initpfile\_TARGET.ora:**

- control\_files (comment out)
- any lines that require +ASM diskgroup changes e.g. log\_archive\_dest, db\_file\_create\_dest
- comment out any Underscore Oracle parameters for Upgrade (enable space preallocation =  $0$
- trace files  $public = FALSE$
- create any required file system directories (diag\_dest, audit directories)

#### **3) Modify /tmp/control.sql (control file):**

- add to line: STARTUP NOMOUNT pfile='initpfile\_TARGET.ora
- comment out ALTER DATABASE OPEN RESETLOGS; and ALTER TABLESPACE TEMP ADD TEMPFILE lines
- Modify any ASM diskgroup names changes
- Change REDO Log BLOCKSIZE to 4096 e.g. -> LOGFILE GROUP 1... SIZE 512M BLOCKSIZE 4096,

#### **4)** Ensure any ASM diskgroups are pre-created on target system with sufficient Disk space: **select name, total\_mb, free\_mb, state from v\$asm\_diskgroup;**

**5)** Create any DBA\_DIRECTORIES (diagnostic directories as well) from source pre-migration step at the Oracle file system level in Linux with correct permissions:

#### **select directory\_name, directory\_path from dba\_directories; (output from Source)**

**6)** Modify configure sql\*net files - tnsnames.ora/sqlnet.ora/ etc:

**7)** pre-create SQL scripts in target migration section (steps 6 & 7)

**CONVERT FROM PLATFORM 'Solaris[tm] OE (64-bit)' PARALLELISM 2 DATAFILE '+DATA/TEST/DATAFILE/SYSTEM.xxx.xxx' FORMAT '+DATA02'DATAFILE '+DATA/TEST/DATAFILE/UNDOTBS1.xxx.xxx' FORMAT '+DATA02';**

**(get name of all datafiles other than SYSTEM & UNDO from v\$datafile in /tmp/noconvert.lst file)CONVERT PARALLELISM 4 DATAFILE '+DATA/TEST/DATAFILE/USERS.xxx.xxx' FORMAT '+DATA02';**

**8)** Linux SA - configure /etc/multipath.conf for temporarty source system Luns**- ensure multipath alias names are also configured in multipath.conf file**

**9)** Ensure /etc/udev/rules.d/12-dm-permissions.rules is updated with New LUNs

**10)** Ensure /etc/fcp.conf is updated with BCV / FlashCopy LUN ids. (Filipe's script)

**11)** run multipath -ll command to verify new LUNs are discovered and run: **ls -la /dev/mapper/<new lun name> (get dm-XX name / number)ls -lato /dev/dm-XX (verify Oracle disk permissions)**

### **Source System Downtime- time required to sync SAN LUNs (1)**

**1)** Shutdown application servers, shutdown any GoldenGate replication processes, then shutdown database and run transportable DB check:**shutdown immediate;startup mount; alter database open read only; DECLARE db\_ready BOOLEAN;BEGIN db\_ready := DBMS\_TDB.CHECK\_DB('IBM zSeries Based Linux', DBMS\_TDB.SKIP\_NONE);END;/**

2) shutdown database for migration sync (FlashCopy) of Production SAN Storage LUNS:**SQL> shutdown immediate;**

**3)** Shutdown all CRS services OR shutdown ASM instance: **set ORACLE\_HOME & ORACLE\_SID to ASM instancesqlplus / as sysasmshutdown immediate;**

**4)** Synchronize SAN backup disks with FlashCopy

### **Target System Downtime- (1)**

**1)** Verify DB SAN Resync is complete

**2)** As Oracle ASM user mount source system ASM LUNs (read-only):

**sqlplus / as sysasmalter diskgroup DATA mount;**

#### **3)** As DB user, startup database NOMOUNT for modified parameter file:

**sqlplus / as sysdba startup nomount pfile='initpfile\_target.ora'(ensure initpfile\_test.ora control\_files line is commented out )**

**4)** Run conversion of system and UNDO tablespaces to new ASM diskgroups. Run script 6.sql: **CONVERT FROM PLATFORM 'Solaris[tm] OE (64-bit)' PARALLELISM 2DATAFILE '+DATA/system01.dbf' FORMAT '+DATA02'DATAFILE '+DATA/undotbs01.dbf' FORMAT '+DATA02';**

**rman target / @6.sql**

**21**

**5)** Copy the remainder of the ASM datafiles to the target ASM diskgroup (will take time) **rman target / @7.sql**

**6)** ensure the new Oracle initpfile\_TARGET.ora file points to the new zLinux ASM diskgroups: the new  $\epsilon$ 

### **Target System Downtime- (2)**

**7)** Modify/Update the control file, with newly created file names. The following script can be used to update the**/tmp/control.sql** script:

```
set pagesize 999
set linesize 132
column full_alias_path format a70
select concat('+'||gname, sys_connect_by_path(aname, '/')) full_alias_pathfrom ( select b.name gname, a.parent_index pindex, a.name aname,
a.reference_index rindex , a.system_created, a.alias_directory,c.type file_type
from v$asm_alias a, v$asm_diskgroup b, v$asm_file cwhere a.group_number = b.group_number
and a.group_number = c.group_number(+)and a.file number = c.file number(+)

and a.file_incarnation = c.incarnation(+))
start with (mod(pindex, power(2, 24))) = 0and rindex in
( select a.reference_index
from v$asm_alias a, v$asm_diskgroup b
where a.group_number = b.group_number
and (mod(a.parent_index, power(2, 24))) = 0and a.name = '&DATABASENAME')
connect by prior rindex = pindex;
```
**Recreate the Control File using the updated /tmp/control.sql script.**

**8)** Open database with resetlogs and upgrade option**alter database open resetlogs upgrade;**

**22**

### **Target System Downtime- (3)**

**9)** Recreate the TEMP tablespace ( can get commands from **/tmp/control.sql**) create script 11.sql:

#### **ALTER TABLESPACE TEMP ADD TEMPFILE .... AUTOEXTEND OFF;@11.sql**

**10)** review oracle alert.logs for any errors:

**tail -f <insert path to oracle alert log>**

**1)** Ensure DB is ALWAYS restarted with "alter database open upgrade" until DB is fully upgraded to 12.1.0.2

**2)** Run the new Parallel Upgrade Utility (catctl.pl) once system is started in UPGRADE mode: **export ORACLE\_HOME=/opt/app/oracle/product/12.1.0.2/db\_1mkdir \$HOME/upgrade cd \$ORACLE\_HOME/rdbms/adminexport PATH=\$ORACLE\_HOME/bin:\$PATH**

**nohup \$ORACLE\_HOME/perl/bin/perl catctl.pl -n 8 -l \$HOME/upgrade catupgrd.sql &**

### **Target System Upgrade steps - 11.2.0.4 -> 12.1.0.2 (2):**

**3)** Startup upgraded database in UPGRADE mode (again), run the "utlu121s.sql" script to check the summary of the upgrade results:

**cd \$ORACLE\_HOME/rdbms/admin**

```
sqlplus / as sysdba
startup mount pfile='initpfile_TARGET.ora';alter database open upgrade;SQL> @utlu121s.sql
```
**4)** The "catuppst.sql" script would have been run as part of the upgrade. If there are ANY errors, in the Upgrade that we're fixed, we need to run it manually:SQL> **@catuppst.sql**

**5)** If the "postupgrade\_fixups.sql" file contained any recommendations, run it now: SQL> **@\$ORACLE\_HOME/cfgtoollogs/orcl/preupgrade/postupgrade\_fixups.sql**

© 2017 IBM Corporation**6)** The following items are not essential, but the upgrade manual suggests it is a best practice to run them. The following item is probably included in postupgrade\_fixups.sql script:**EXECUTE DBMS\_STATS.gather\_fixed\_objects\_stats;**

**25**

### **Target System Upgrade steps - 11.2.0.4 -> 12.1.0.2 (3):**

**7)** Recompile invalid objects: **@utlrp.sql & @utluiobj.sql** -- Check for newly invalid objects.

**8)** Run again to check the final outcome of the upgrade: **@utlu121s.sql**

**9)** Verify system checks:

#### **select count(1) from dba\_objects where status=='INVALID';**

**10)** Verify Oracle PSU's are applied to upgraded databases:

#### **select \* from dba\_registry\_sqlpatch;**

**11)** Re-enable any Underscore Oracle parameters that are needed, create spfile from pfile. Startup and restart the database from the spfile:

- **- show parameter control\_files / select name from v\$controlfile;**
- **- make any necessary changes to pfile, update control\_files, re-enable underscore parameters**
- **- create spfile='+DATANEW' from pfile='initpfile\_TARGET.ora'**

**12)** If manual upgrade for timezone needed Scripts to automatically update the RDBMS DST (timezone) version in an 11gR2 or 12cR1 database . (Doc ID 1585343.1):SQL> **select \* from v\$timezone\_file;**

**13)** Re-configure Golden Fate Disk replication processes (if applicable)

**14)** Re-point application servers to new DB server (tnsnames.ora) & Restart/Test applications.

- Transportable tablespace is similar migration technique to Transportable Database, but used for migrations to between platforms with a different Endian format. (e.g small to Big)
- Similar to Transportable database to help limit downtime.
- Uses Data Pump to migrate the meta data / schema objects (triggers, procedures, views etc)
- With 12c, you can now use full transportable export/import to move complete databases for sources that are 11.2.0.3 and up to 12c targets. (**Upgrading a Database Using Transportable Tablespaces (Doc ID 1457743.1)** i.e. including the metadata
	- –Only for source databases with RDBMS version 11.2.0.3+
	- separate copy of the datafiles is needed (space consideration)–

### RMAN Backup Set Migration:

- Cross-platform migration of 11.2.0.4 database to 12c on Linux on System z using RAMN convert database. Oracle Doc: https://docs.oracle.com/cd/B28359\_01/backup.111/b28270/rcmxplat.htm#BRADV89986
- Cross-platform migration of 12c database to 12c on on Linux on System z using RMAN compressed backup set. Oracle Doc: https://docs.oracle.com/database/121/BRADV/rcmxplat.htm#BRADV724

#### Source System:

■

- 1. Ran pre-upgrade script (Removed EM and Apex)
- 2. alter database open read only
- 3. Ran dbms\_tdb.check\_db('IBM zSeries Based Linux',dbms\_tdb.skip\_readonly);
- 4. Ran dbms\_tdb.check\_external;
- 5. RMAN> convert database new database 'migbd' transport script '/ggate/11to12/transport' to platform 'IBM zSeries Based Linux' format '/u01/11to12/db\_%d\_%s\_%U.bkp';
- 6. back up controlfile

#### Target System (z System):

- 1. Startup nomount pfile='/u01/db/dbs/initmigbd.ora';
- 2. RMAN > restore controlfile from '/ggate/11to12/2erp8uo1\_1\_1';
- 3. RMAN > alter database mount;
- 4. RMAN > catalog start with '/ggate/11to12/' ; where unzipped backup files reside
- 5. RMAN > restore database;
- 6. alter database open resetlogs upgrade; (from sqlplus)
- 7. cd \$ORACLE\_HOME/rdbms/admin
- \$ORACLE\_HOME/perl/bin/perl catctl.pl -n 8 catupgrd.sql
- 8. run postupgrade fixups.sql
- 9. run utlrp.sql
- 10. run utluiobj.sql
- 11. run utlu121s.sql

 Several tools available such as Oracle Golden Gate, IBM Infosphere CDC and IBM Migration Factory (Xenobridge).

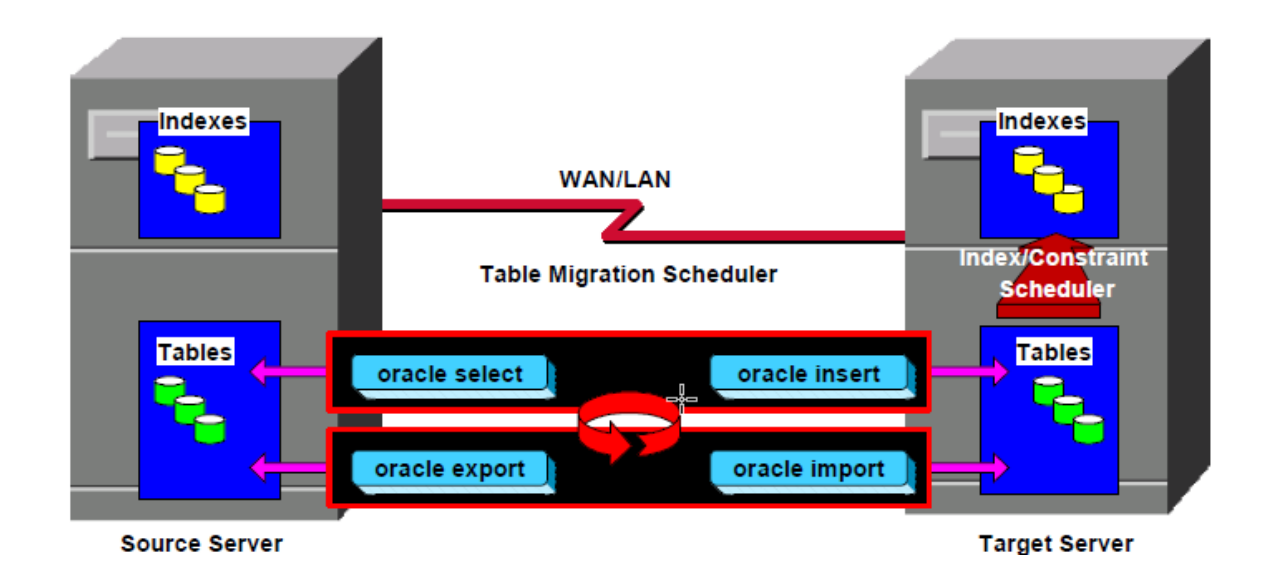

### Oracle Golden Gate (Replication Tool):

- Oracle GoldenGate can hep migrate across platforms, different DB Version and Types
- Some additional overhead (cpu) on source and target
- **Example 2** Licensed product from Oracle
- CLOB & BLOB
- Thomas Niewel of Oracle great presentation on SIG website

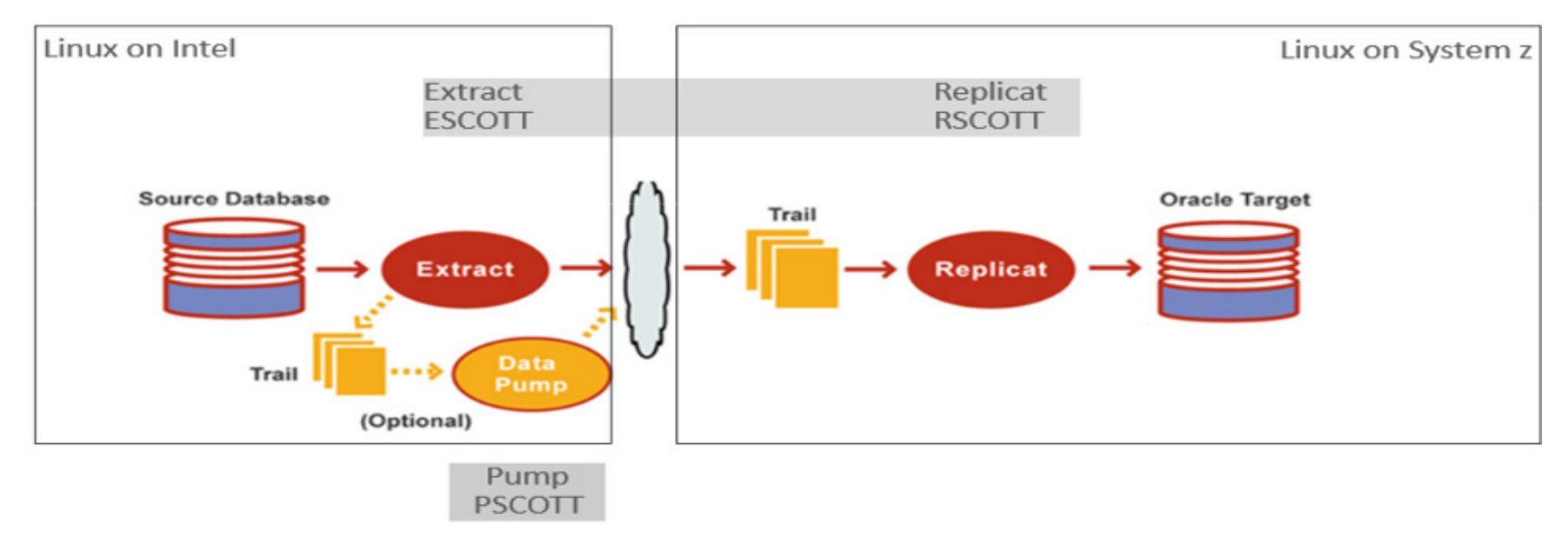

**Source:** http://www.oraclezsig.org/2015presentations/WED\_1345\_2015\_Niewel\_Migrating\_to\_LOZ.pdf © 2017 IBM Corporation

### Oracle Migration Approaches To Linux on System z

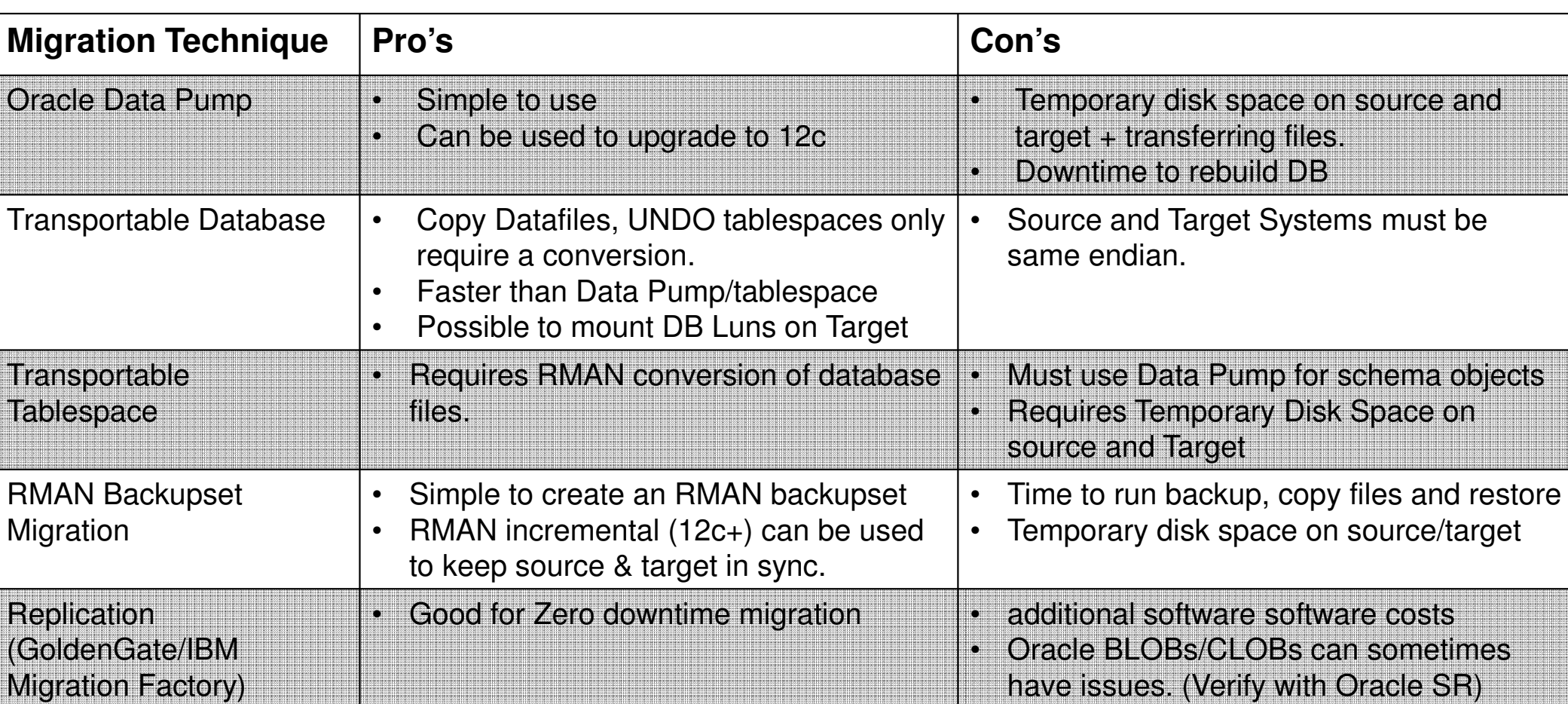

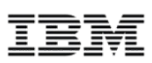

# **Questions?**

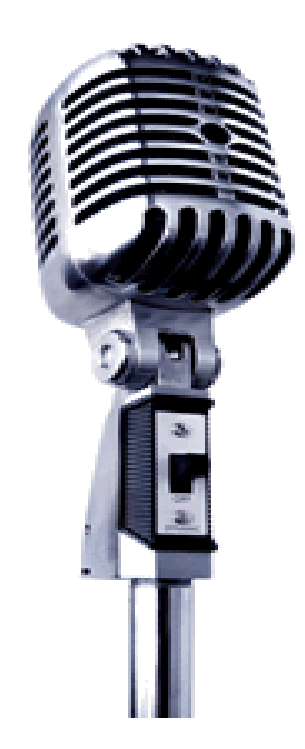